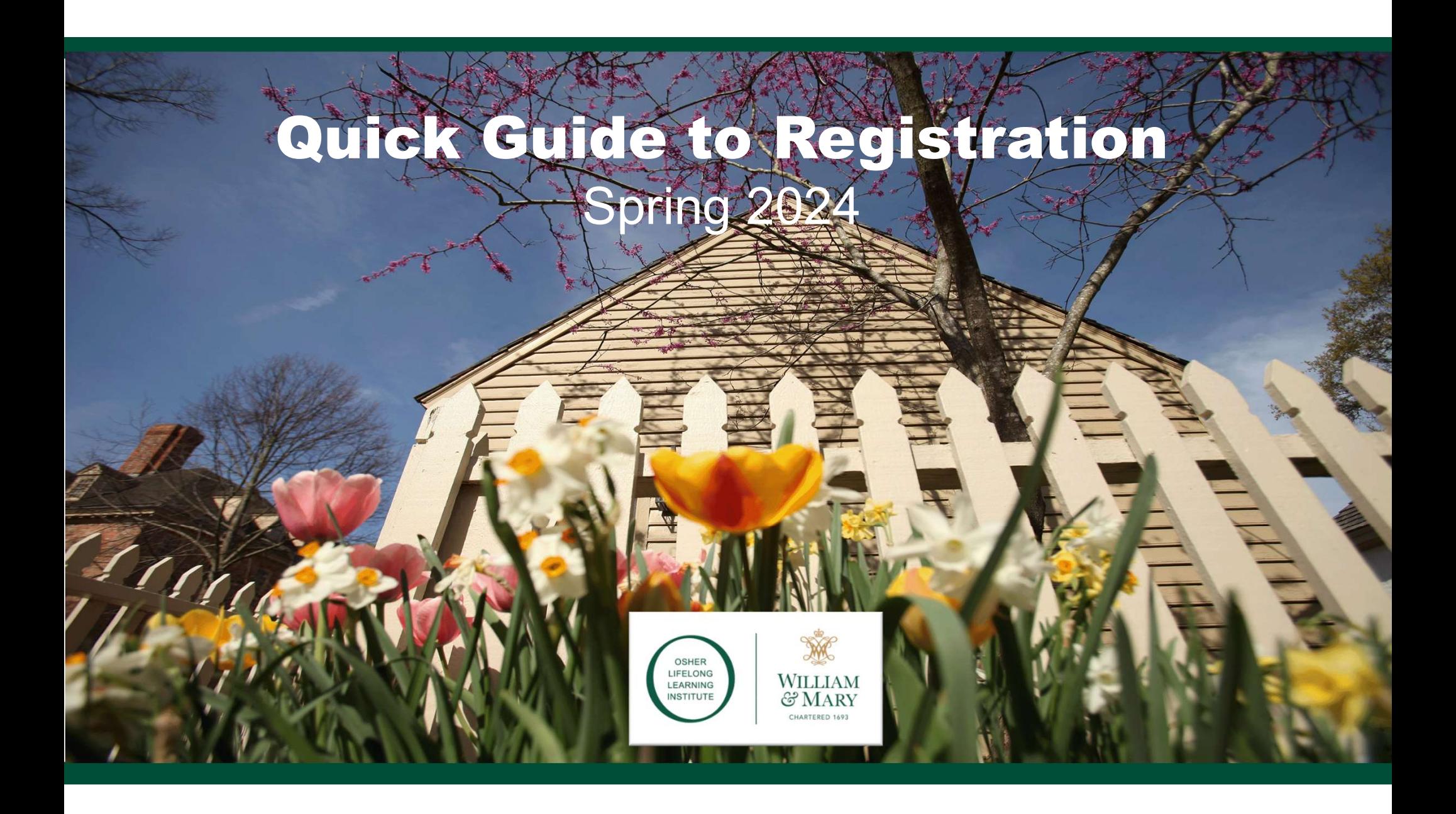

Getting Ready: Spring 2024 at the Osher Institute

# stitute<br>I. Navigate the New Website<br>I. Create an Account (first-time users only)

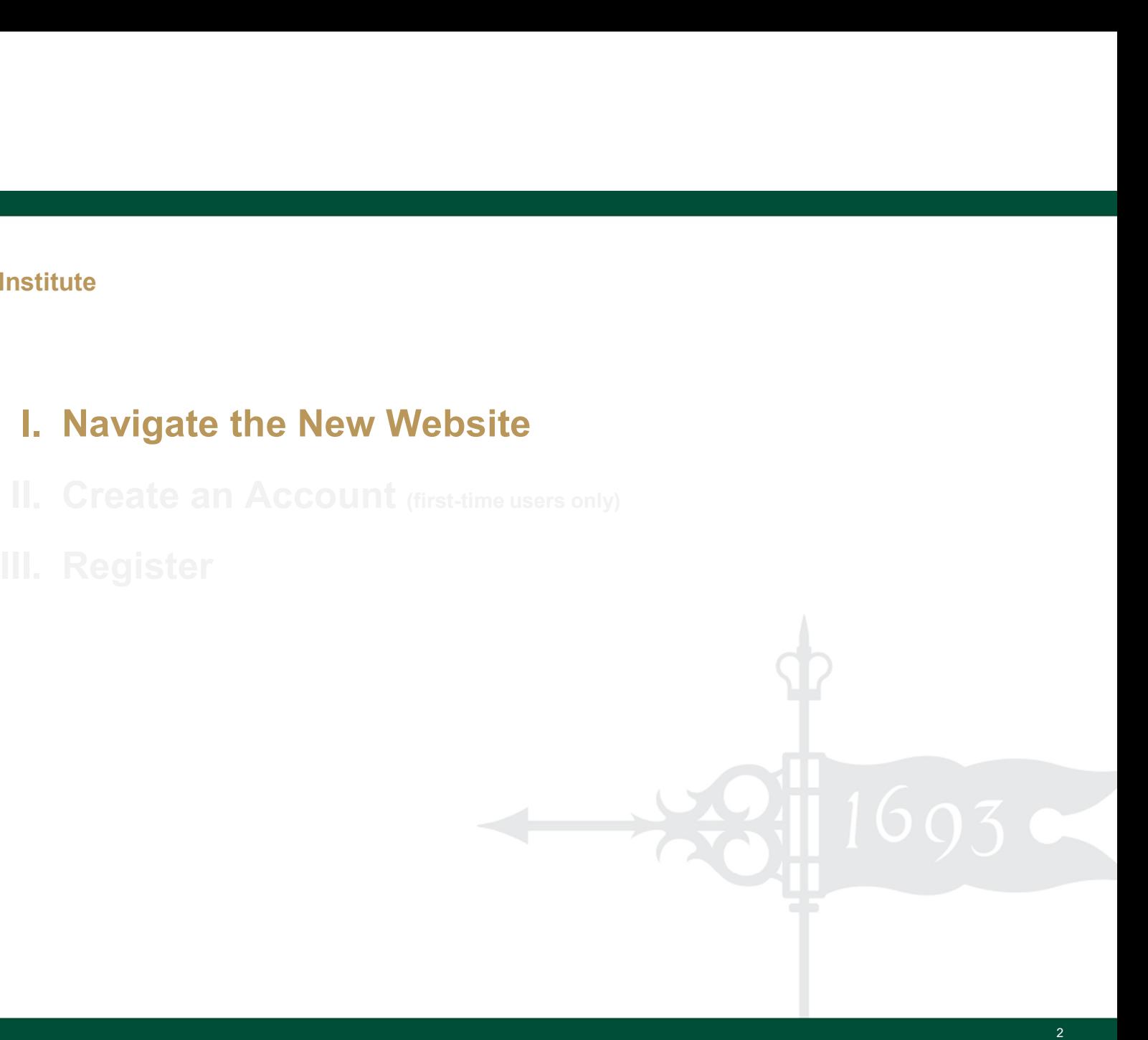

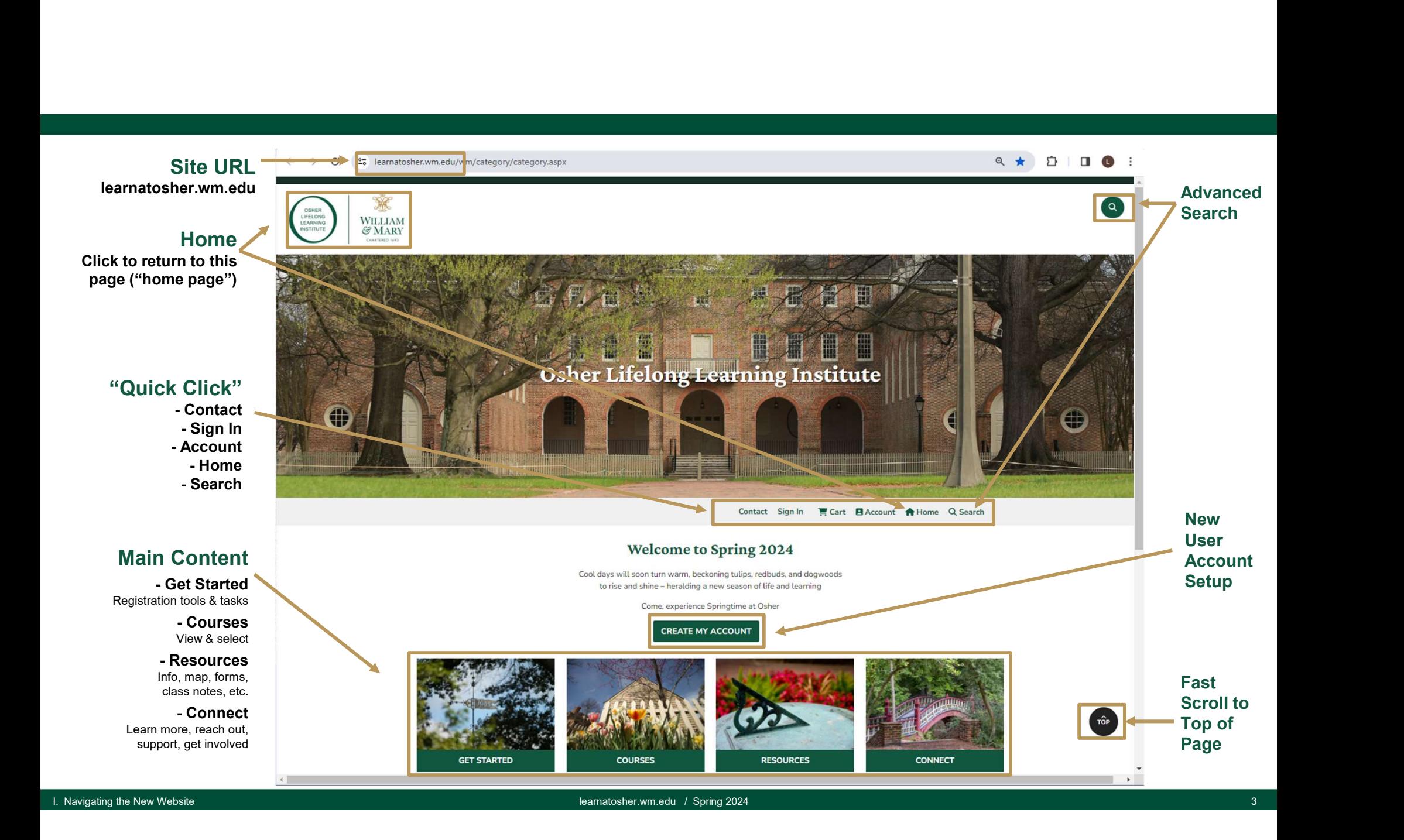

### Main Content

All site content is clickable from this (home) page Content is organized into 4 categories:

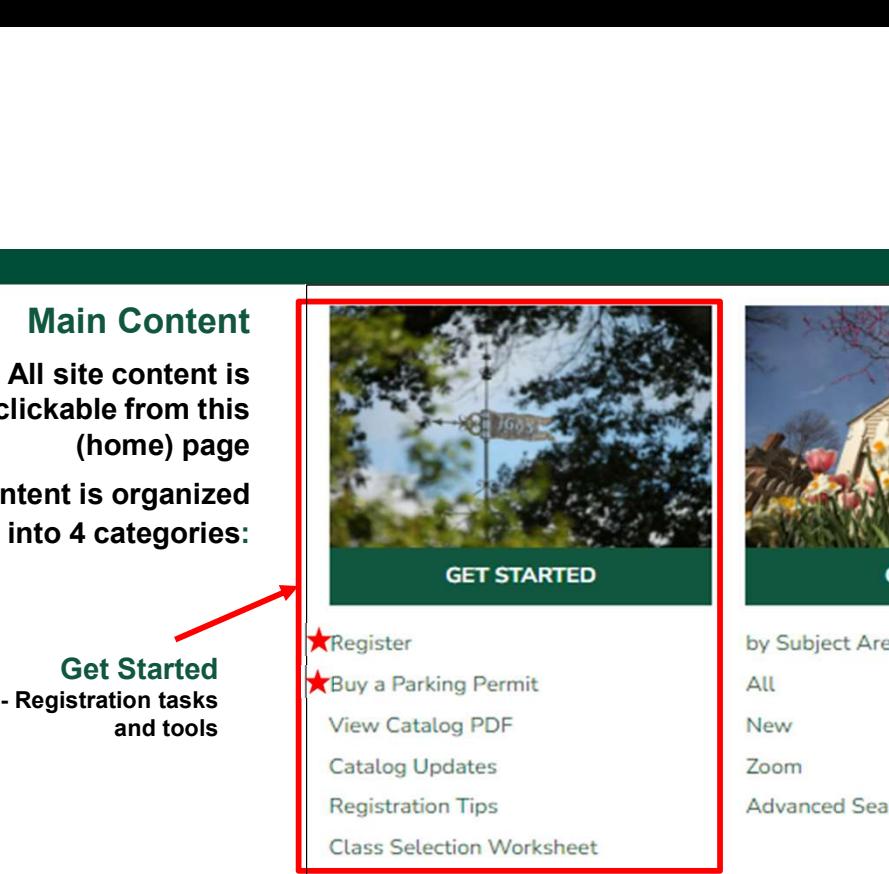

Get Started **A** Buy a Parking Permit and tools View Catalog PDF

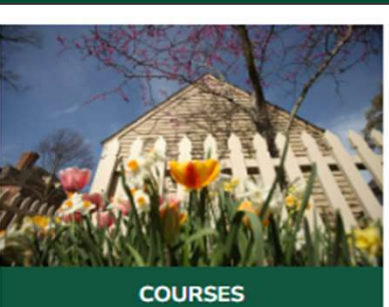

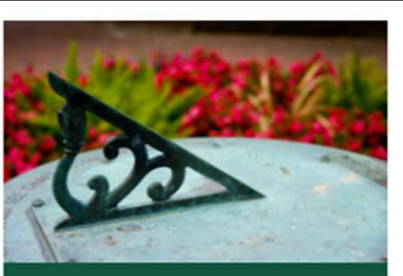

**RESOURCES** 

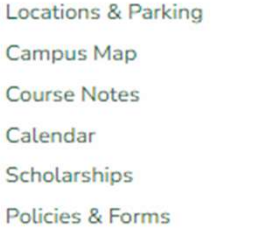

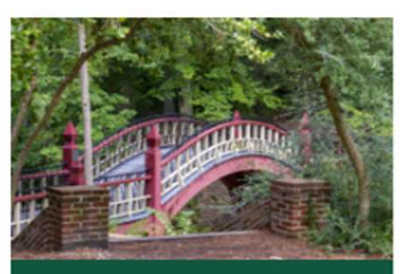

**CONNECT** 

About

Give Volunteer

Teach

Advertise Contact

WILLIAM & MARY CHARTERED 1693

Osher Lifelong Learning Institute at William & Mary 5330 Discovery Park Blvd., Williamsburg, VA 23188 wm.edu/osher . osher@wm.edu . (757) 221-1506 Office hours: Monday-Friday, 8 a.m. - 5 p.m.

I. Navigating the New Website learnatosher.wm.edu / Spring 2024 4

### Main Content

All site content is clickable from this (home) page Content is organized into 4 categories:

(after signing in and adding membership to your cart)

subcategory

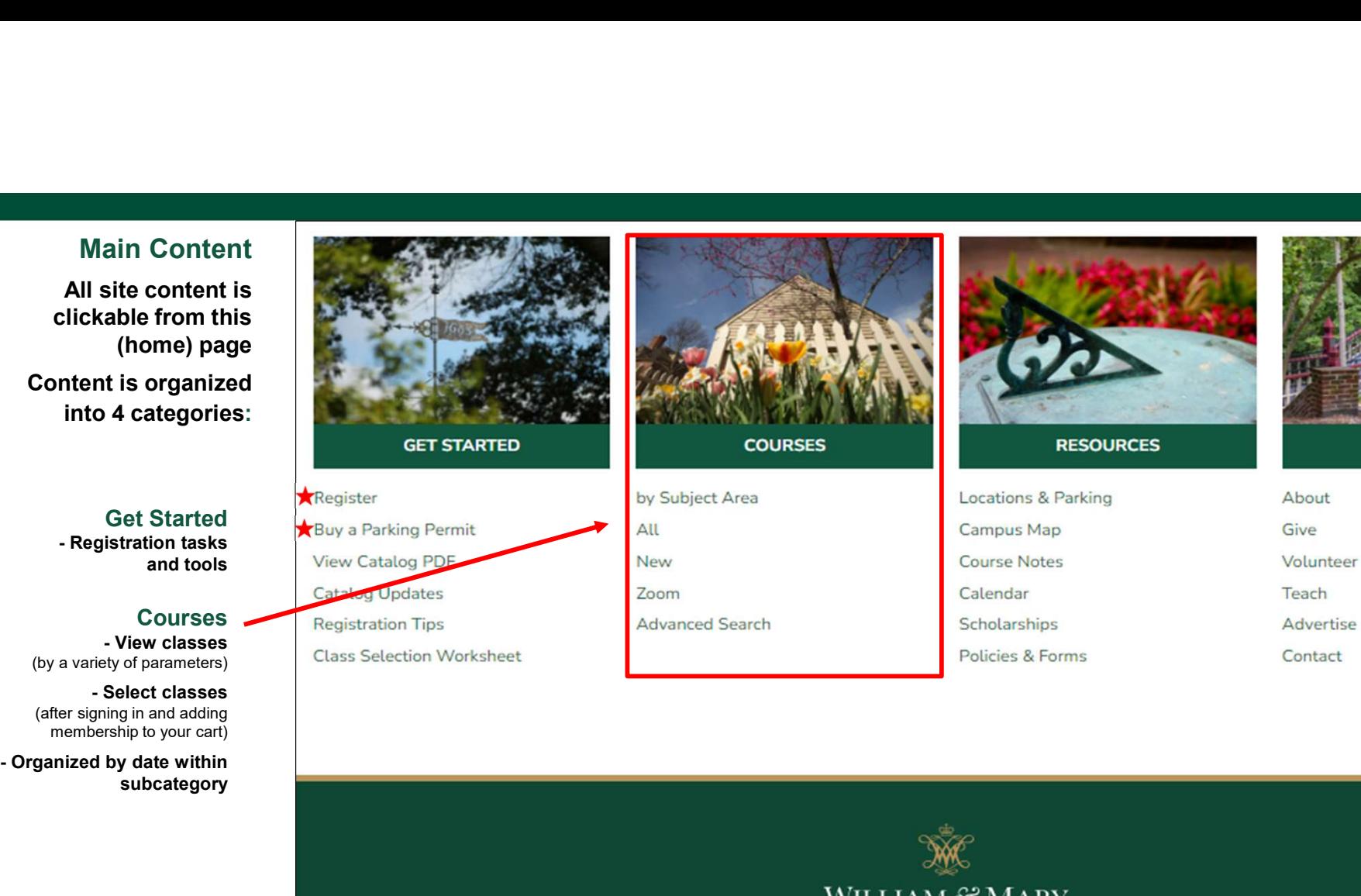

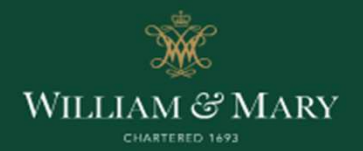

Osher Lifelong Learning Institute at William & Mary 5330 Discovery Park Blvd., Williamsburg, VA 23188 wm.edu/osher · osher@wm.edu · (757) 221-1506 Office hours: Monday-Friday, 8 a.m. - 5 p.m.

I. Navigating the New Website learnatosher.wm.edu / Spring 2024 5

**CONNECT** 

### Main Content

All site content is clickable from this (home) page Content is organized into 4 categories:

Get Started<br>Registration tasks

membership to your cart)

subcategory

# **Resources** class notes, forms, etc.

**Connect** 

support, get involved

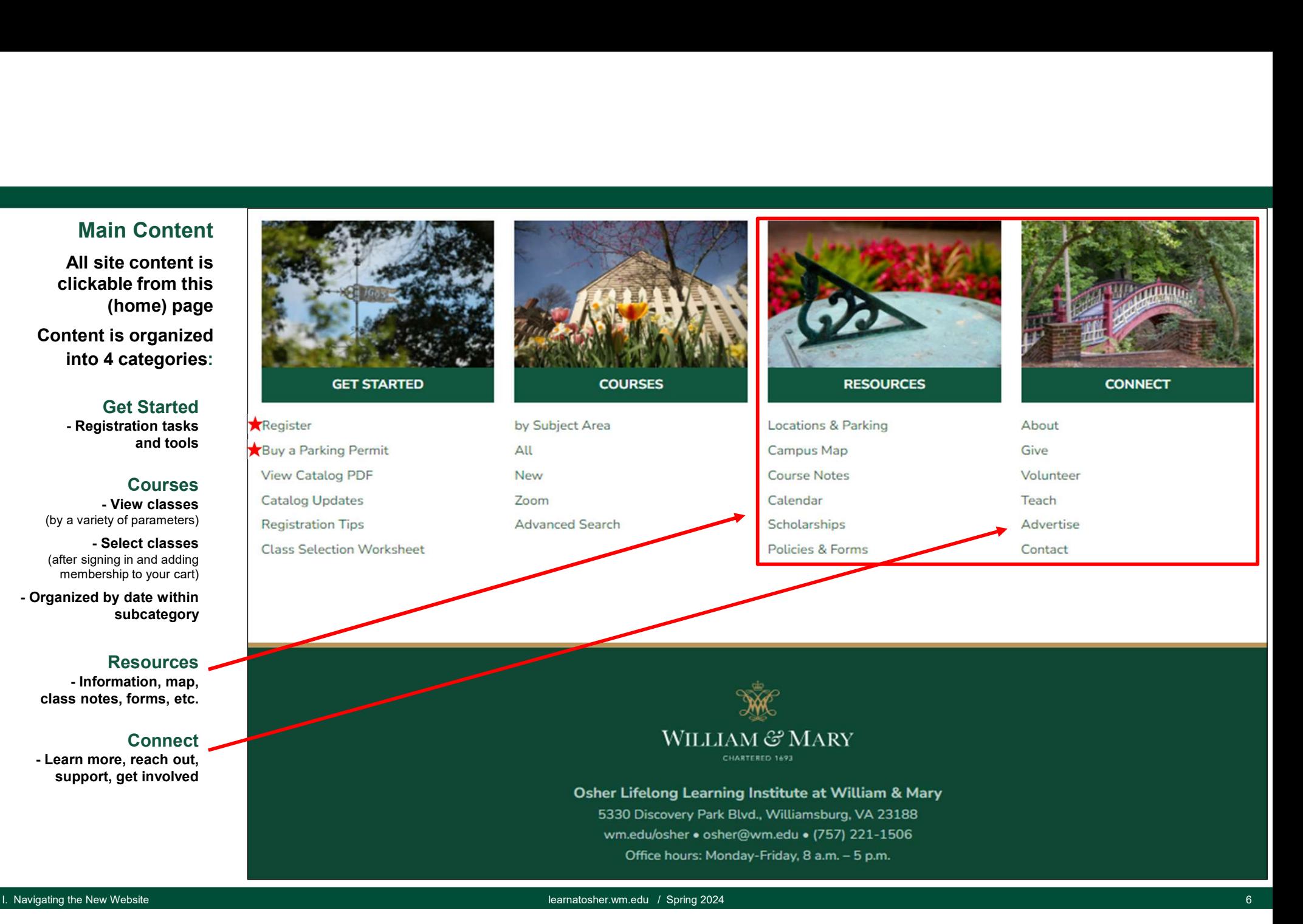

Getting Ready: Spring 2024 at the Osher Institute

stitute<br>I. Navigate the New Website<br>I. Create an Account (first-time users only)

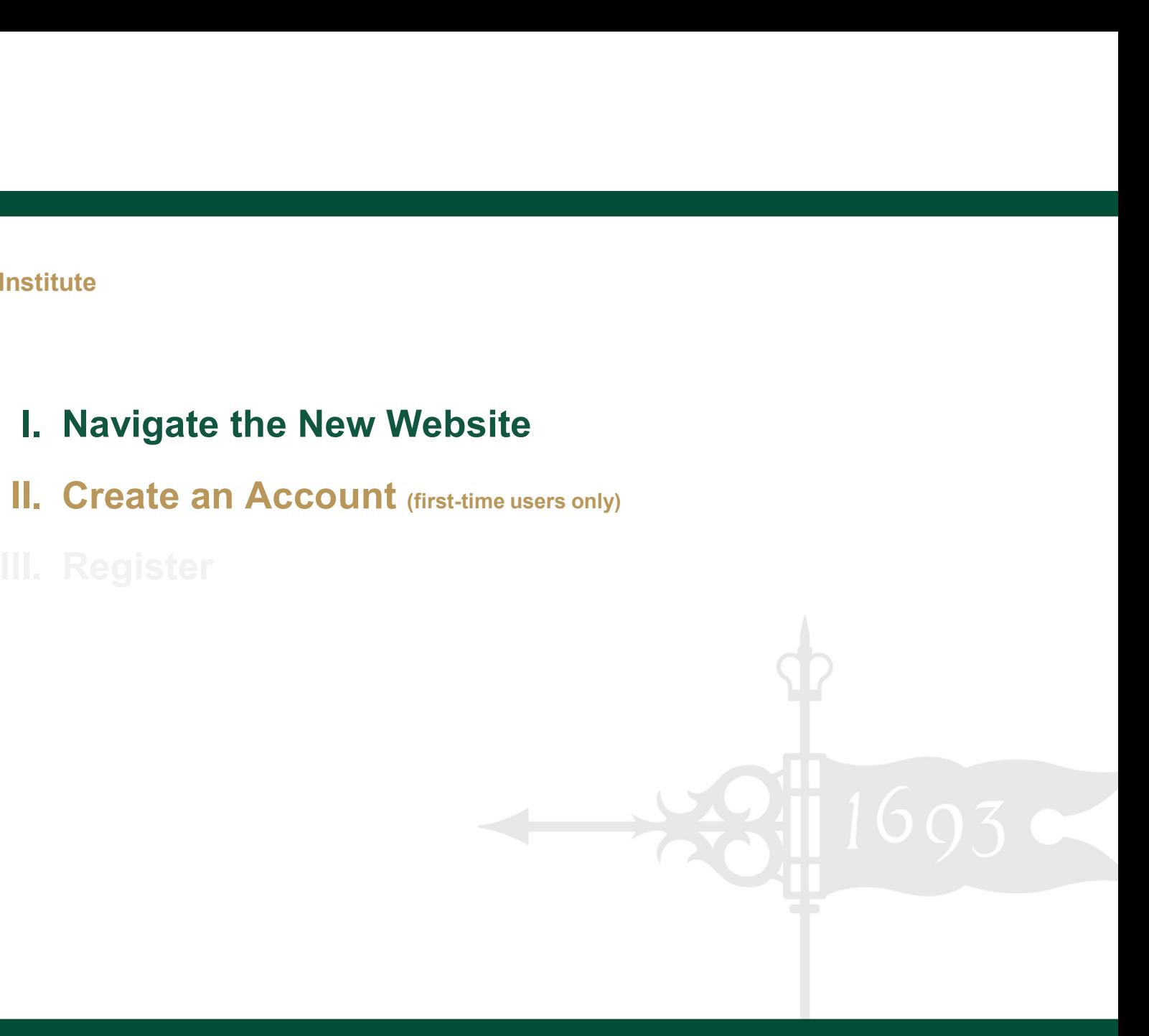

### Step 1

# Click to Create Your User Account,

• New users must set up an account to register for courses (we're all new users this semester)

• Once and done

you will use this same login each semester

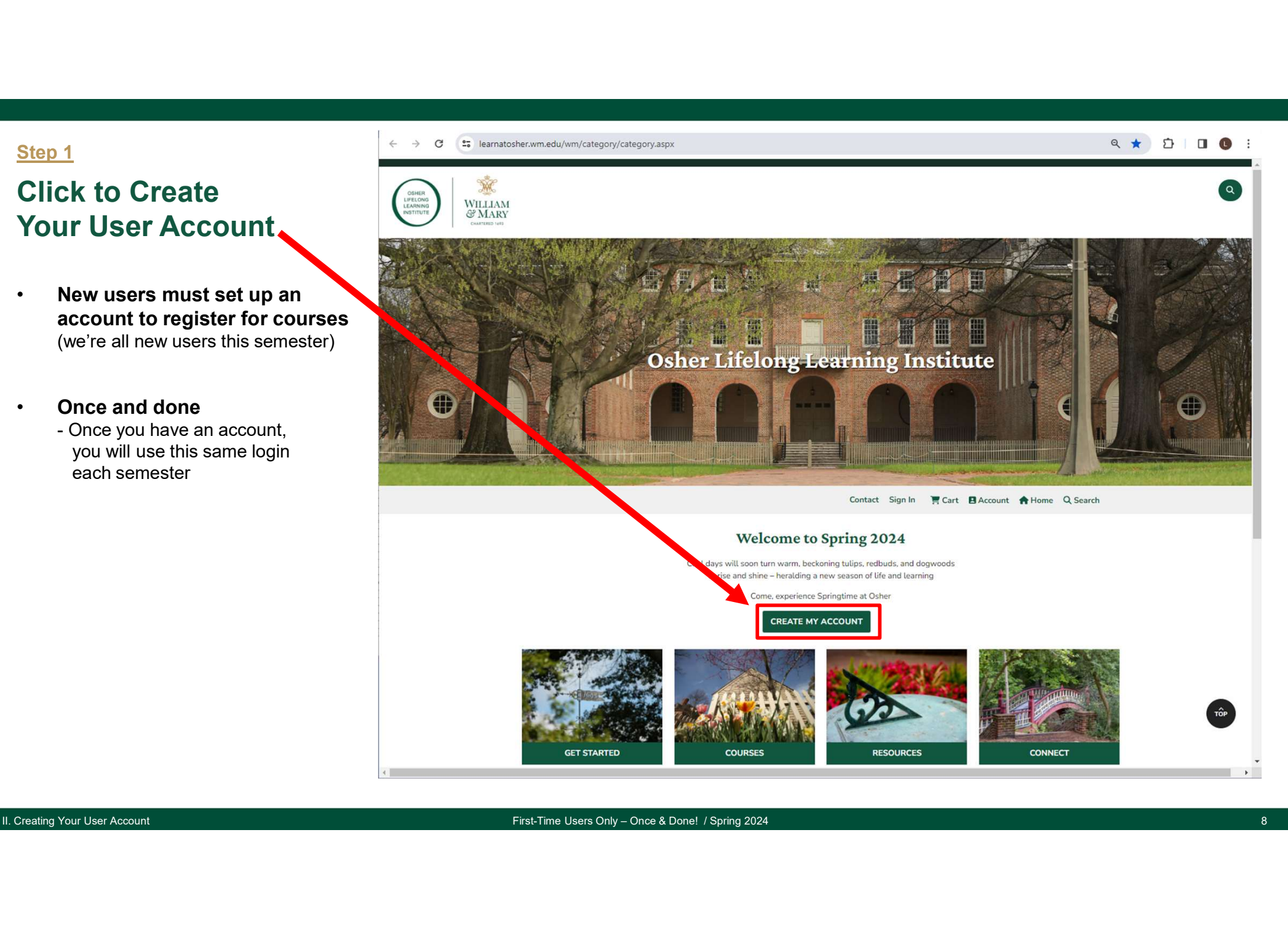

## Step 2

Important! The login information you used to register in previous semesters is NOT recognized by this new system

Be sure to enter your information in the "Create New Account" box, NOT the "Sign in to Existing Account" box

- **A** Choose a user name and the season of the season of the Password is case sense.
- **B** Choose a password and retype it
- **G** Specify your email\* and retype it

### \*Tip:

You and your spouse/partner can use the same email address, but you must unique user name

### Make a note of your user name and password

### D Click "Create Account"

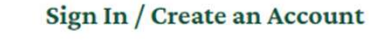

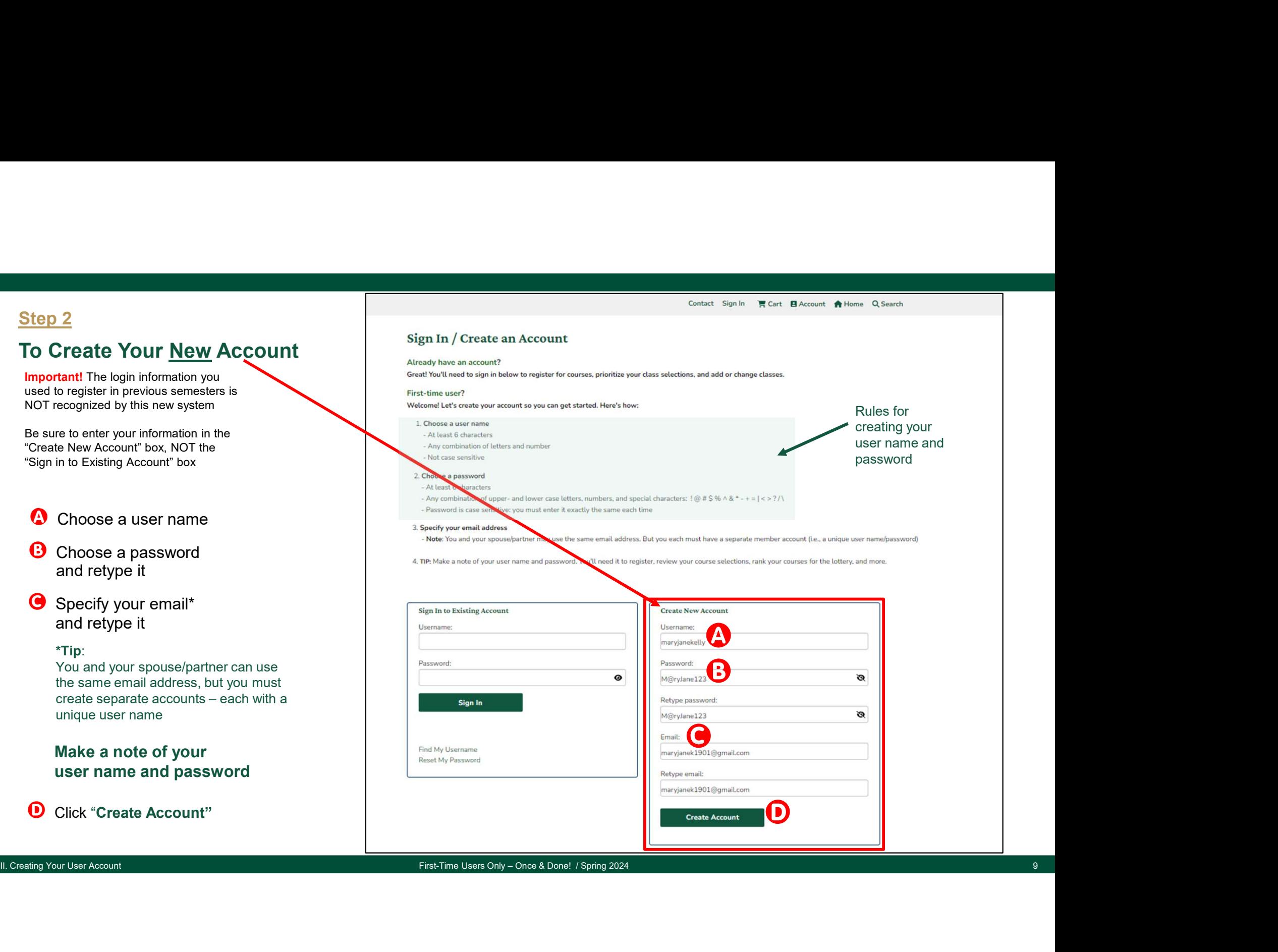

Contact Sign In

■ Cart ■ Account ★ Home Q Search

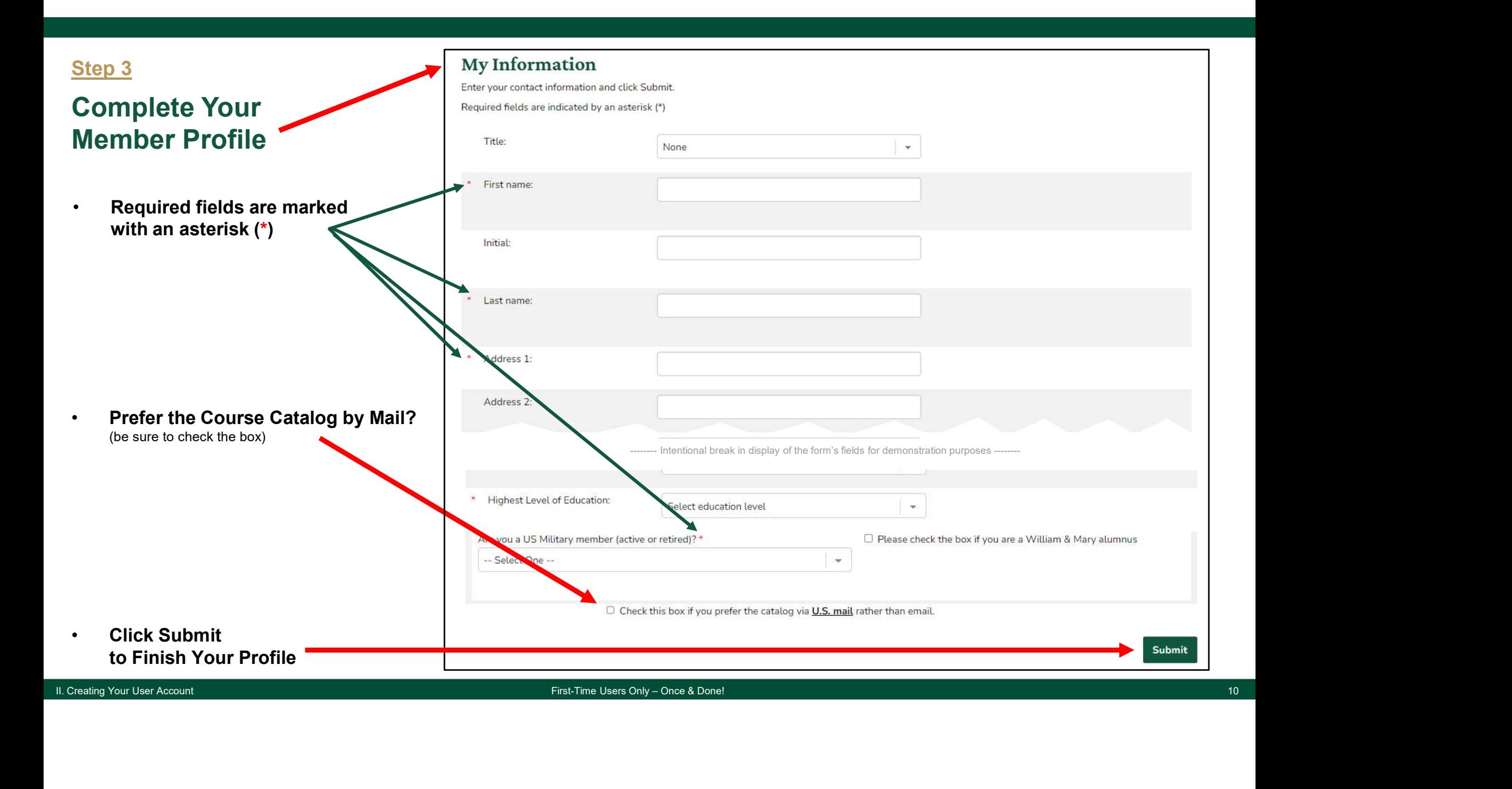

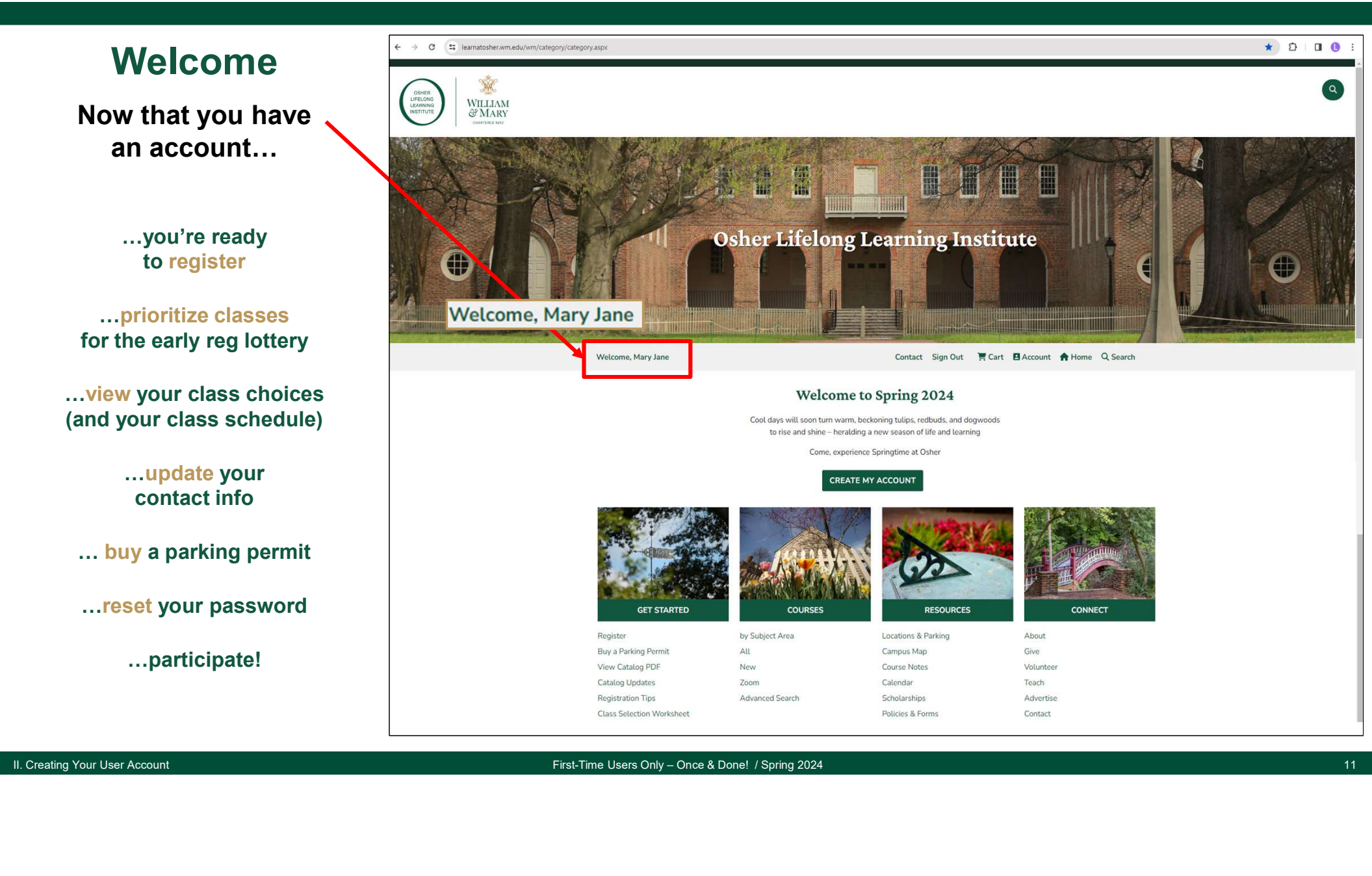

Getting Ready: Spring 2024 at the Osher Institute

- 
- stitute<br>I. Navigate the New Website<br>I. Create an Account (first-time users only)
- 

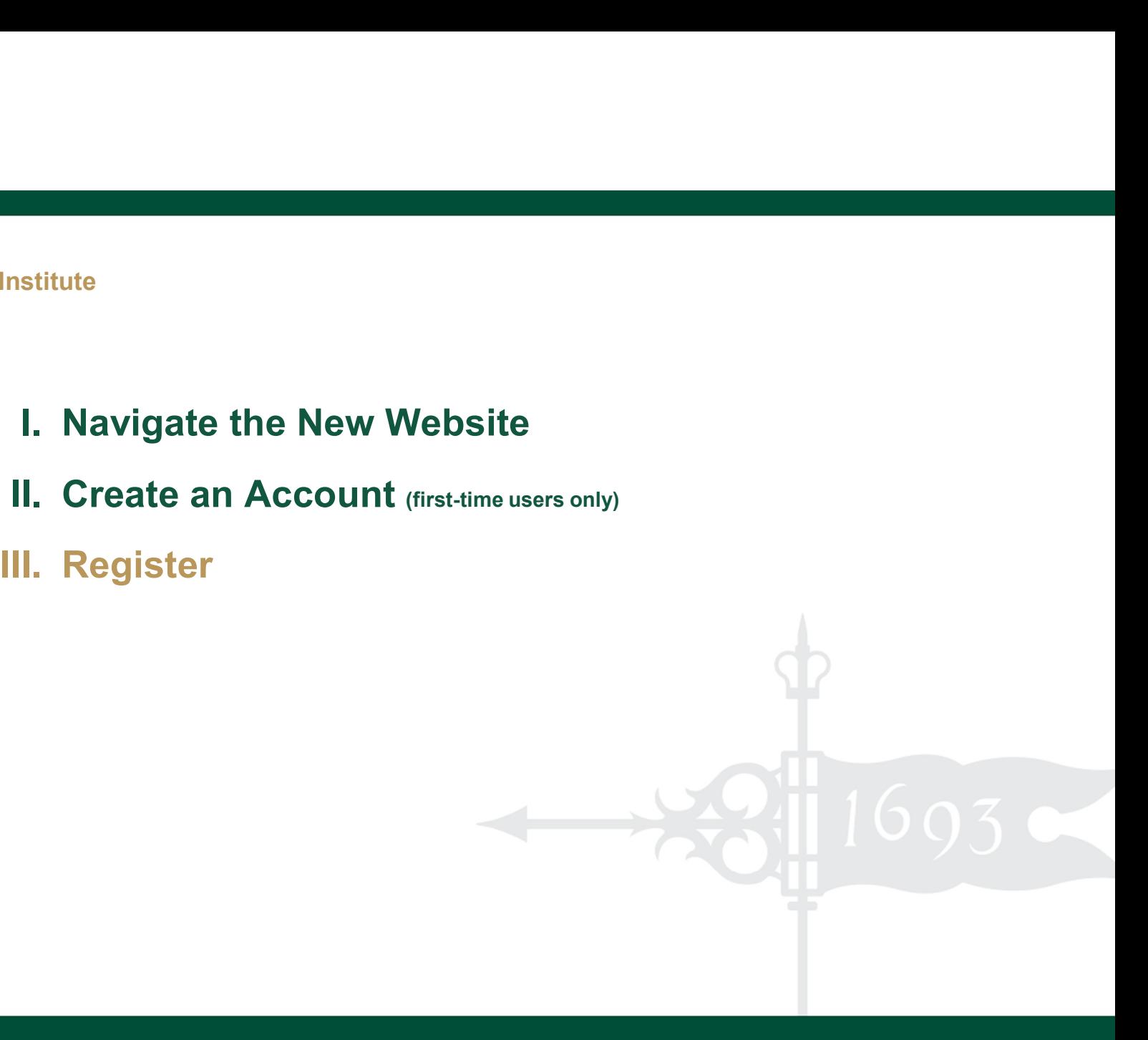

# All You Need to Know to Register

- All You Need to Know to Register<br>1. Sign in<br>You did create a user account, right?<br>2. Click on "Register" You did create a user account, right?
- All You Need to Know to Register<br>1. Sign in<br>You did create a user account, right?<br>2. Click on "Register"<br>It's on the Home page under "Get Started"<br>3. Add a membership to your cart It's on the Home page under "Get Started" **All You Need to Know to Register<br>
1. Sign in<br>
You did create a user account, right?<br>
2. Click on "Register"<br>
It's on the Home page under "Get Started"<br>
3. Add a membership to your cart<br>
(unless you are already a Spring me** 1. Sign in<br>
You did create a user account, right?<br>
2. Click on "Register"<br>
It's on the Home page under "Get Started"<br>
3. Add a membership to your cart<br>
(unless you are already a Spring member and have<br>
returned to add clas
- 

(unless you are already a Spring member and have returned to add classes to your schedule)

- 
- 

Done!

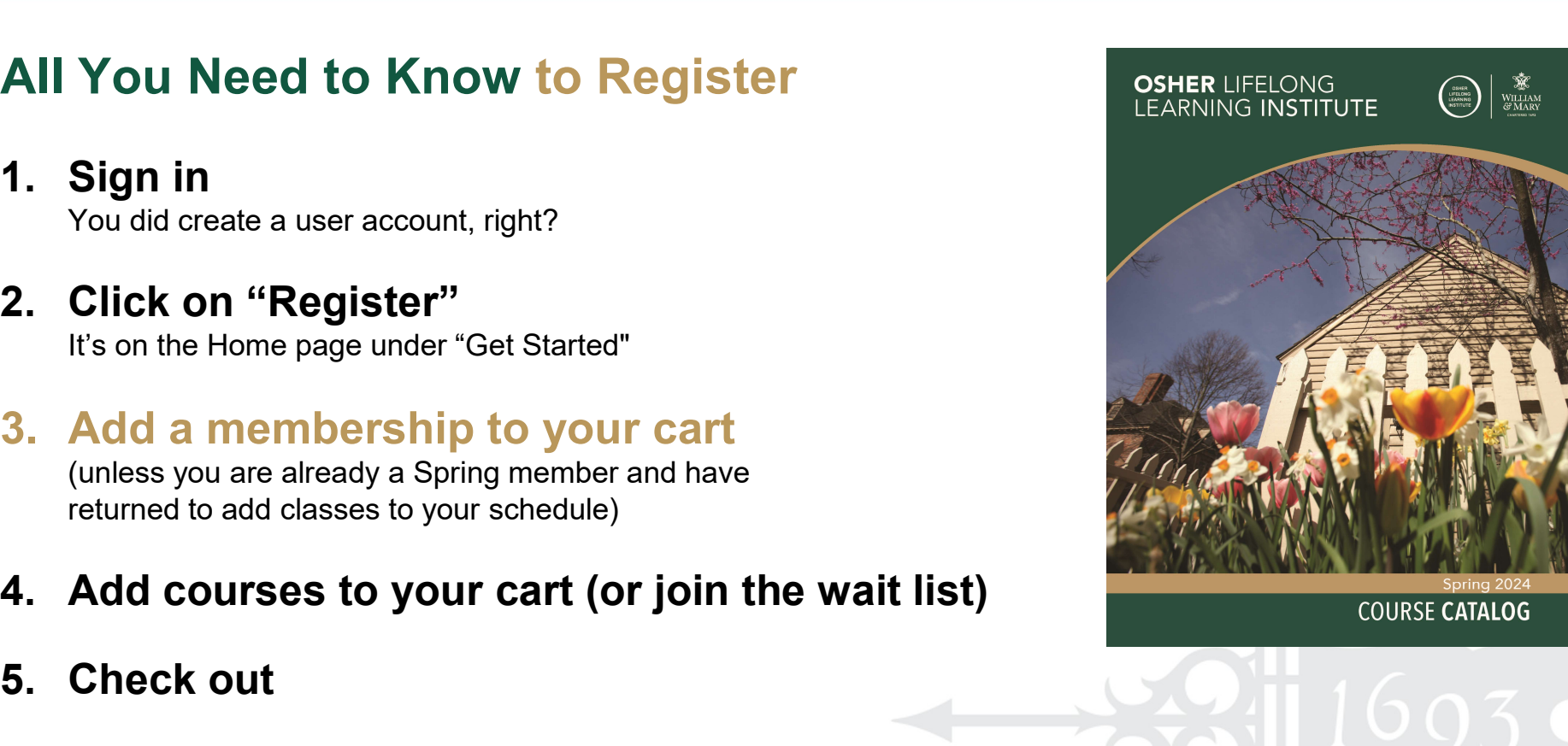

**COURSE CATALOG** 

# Let's Try It

- signed in
- 

# to your cart

(unless you are already a Spring member and have returned to add classes to your schedule)

# or join wait list

Since Wat (pay securely by credit card)

# Done!

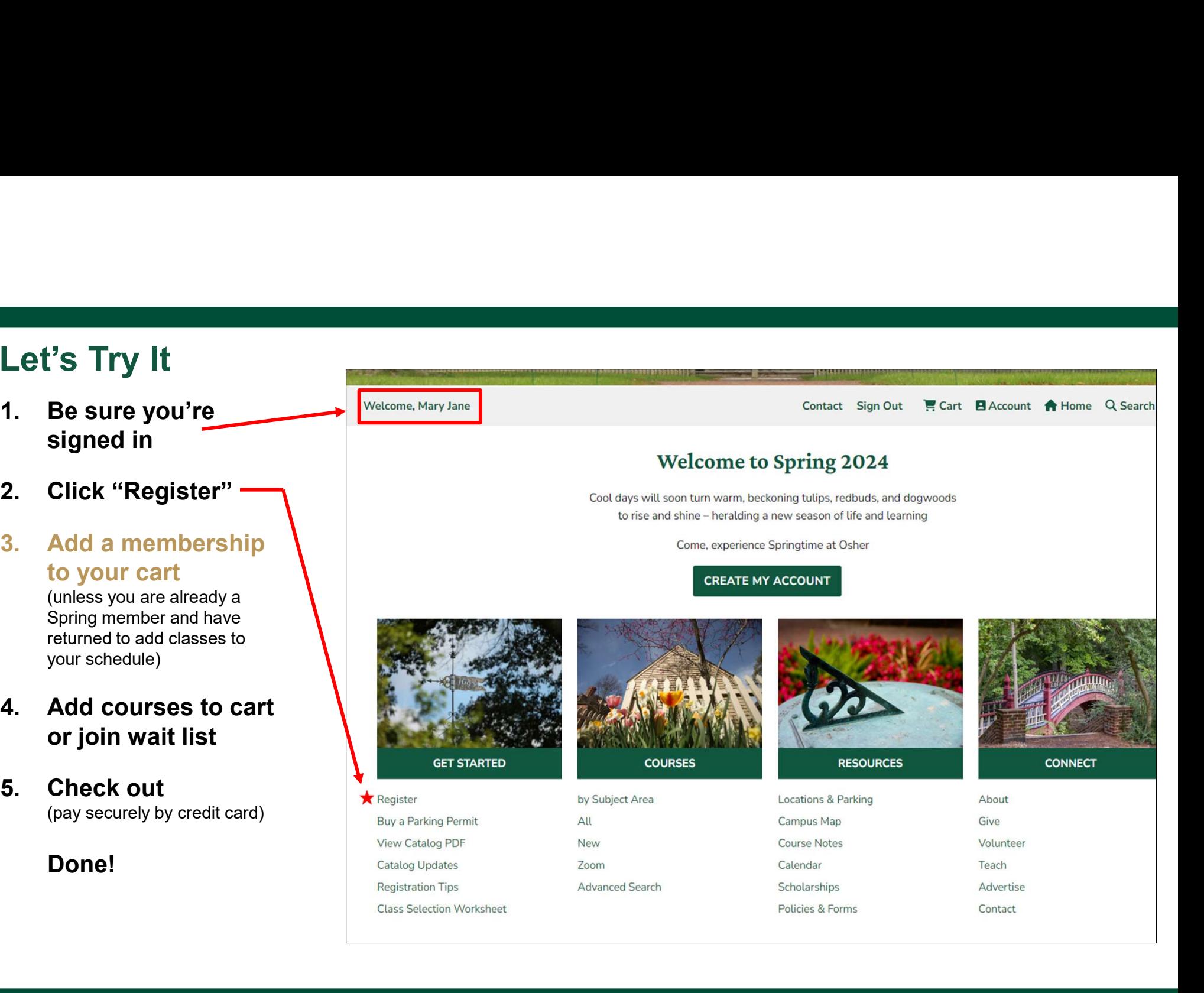

# Thank you

# Visit learnatosher.wm.edu to

- **Register**
- View the Spring catalog (the online PDF includes latest corrections/updates)
- Check a summary of corrections to the print catalog
- View and print your class selections
- Learn about class locations and parking options
- Learn more about Osher & get involved

Osher Institute at William & Mary 5330 Discovery Park Blvd. Williamsburg, VA 23188 (757) 221-1506 osher@wm.edu learnatosher.wm.edu